## EVM2010A EVM2006A

## **Auto Attendant System**

# Installation Programming Manual

MN1000920E

#### **Table of Contents**

| 1. | Call Processing Flow Chart        | 1  |
|----|-----------------------------------|----|
| 2. | Installation                      |    |
|    | System Layout                     | 3  |
|    | Installation Procedures           | 5  |
| 3. | Voice Instruction Menu            |    |
|    | System Program                    | 7  |
|    | Administrator Program             |    |
|    | Mailbox Owner Program             | 11 |
| 4. | Program Explanations and Examples |    |
|    | Voice Message Recording           | 13 |
|    | Extension Number Groups           | 1  |
|    | Operator Number                   | 17 |
|    | Identification Code               |    |
|    | Message Notification              |    |
|    | Information Menus                 |    |
|    | Other Functions                   | 2  |
| 5. | Appendix                          |    |
|    | Troubleshooting                   | 2  |
|    | Reference data for PBXs           | 29 |
|    | User Information Form             | 30 |

#### **Call Processing Flow Chart**

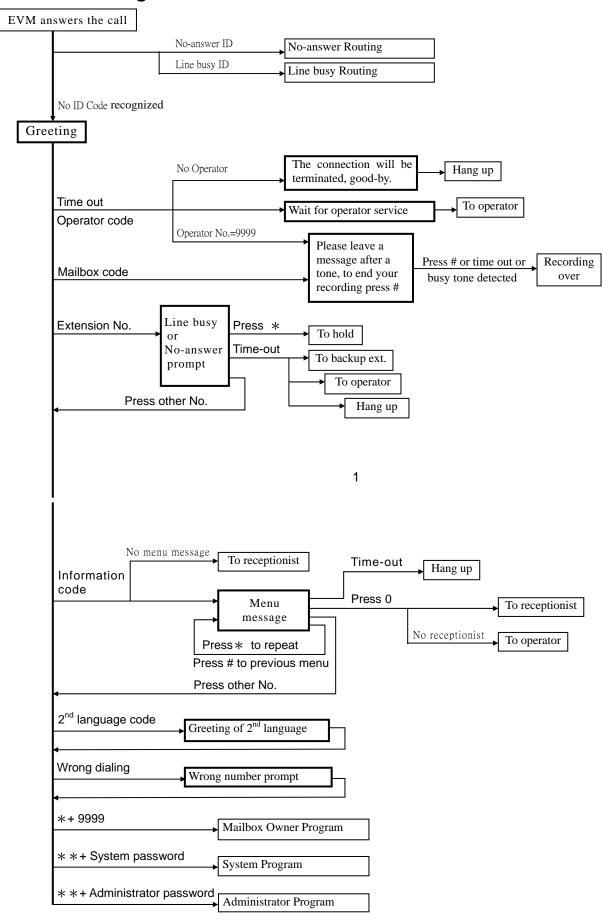

## **System Layout**

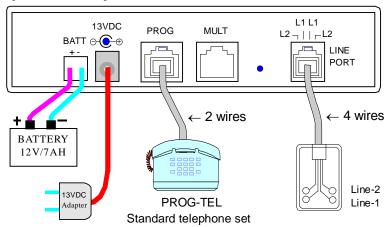

4 wires of line port: Red-green for Line-1 Yellow-black for Line-2

+

3

## **Multiple System Connection**

• After revising data / voice message, please enter SYS\_1\_99\_\* or ADM\_2\_1\_99\_\* to transmit the data through "8 wires cable" to other units.

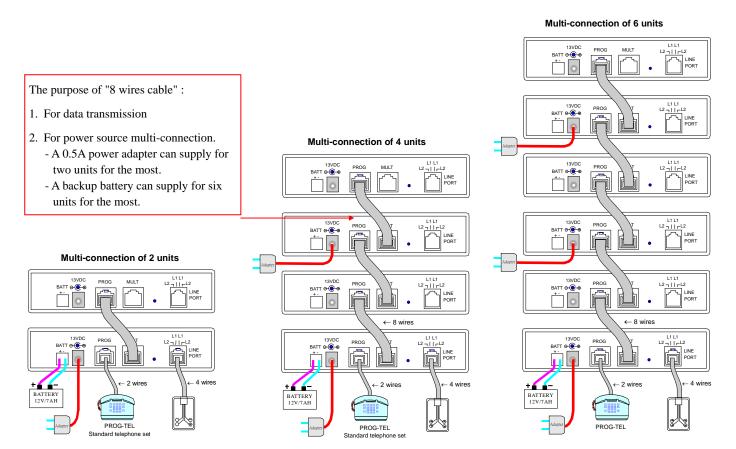

#### Installation Procedure

1. Planning Please refer to the Numbering Scheme of PABX system and the Usage Instruction for standard telephone, and then

fill in the "User Information Form". If there has any query, please refer to P.  $13 \sim 26$  for "Program Explanations and

Examples".

**2. Installation** Please follow the System Layout to: (1)connect the power adapter to AC outlet. (2)connect the output of power

adapter to "13VDC' input of EVM, Meanwhile, and keep eyes on the Pilot Lamp of Line 1, 2. They will be illuminated, they will be turned off as an indication that normal action now is available. (3)connect the "8 wires

cable" for Multi-Connection. (4)connect extension lines

**3. Go to the Program** On-site: Connect a standard telephone set to the PROG jack at rear board of the first EVM unit. When the receiver

is pick-up the system plays the message: "welcome to the system program...".

Remote: Dial into the first EVM unit from an external line or a PABX internal line. Press system password \*\*0

#0#, and the system plays the message: "welcome to the system program..."

**4. Program Setting** Refer to the System Program and Administrator Program on pages 7-10 to : (1) record messages (2) enter the

Variety of data listed on "User Information Form" (3)set the current time.

**5. Exit the Program** During the Instruction Menu, press # to exit the program setting, and return to the Greeting.

**6. Testing**Dial into the first EVM unit from an external line or PABX internal line. Dial a busy extension and an available

<u>extension</u> (do not answer) three times each from <u>EVM</u> to configure parameters of RingBack Tone, Busy Tone and Hook-Flash time and to test if the procedure is operating properly. If there is a problem, please refer to page 27 for

trouble-shooting.

**7.** Copy To Enter SYS\_1\_99\_\* or ADM\_2\_1\_99\_\* for data transmitting to other EVM unit of Multi-Connection, because

the recorded voice and data you have entered are stored in the first EVM unit only.

**8. Final Step** Pass the attached "Administrator Operation Card" to the Administrator, and instruct him to switch messages for

working hours, closing hours and to make recording of temporary announcement.

5

■ **PABX Setting** Set the ringing for incoming calls to EVM and set HUNT GROUP.

#### ■ Note

- Press # to confirm that data has been entered correctly. If the data is entered incorrectly, please do not press # to confirm. Wait for 3 seconds before returning to the menu and select.
- When the extension number or the Information Menu number is less than 4 digits, please wait for 3 seconds, or press # to complete the entry, e.g. X # , XXX # , XXX # .
- For special character \*- enter \*\*, #- enter \*1, A- enter \*2, B- enter \*3, C- enter \*4.

#### ■ If you would like to re-install, the following program setting allows you to delete the previous settings:

| Program                     | Explanations                                                                                                   |
|-----------------------------|----------------------------------------------------------------------------------------------------|
| SYS_1_00_0                  | Whole setting for the program returns to default. All the operator's numbers and pre-set holidays are deleted. |
| SYS_7_8_1_000               | To delete Call Progress Tone (CPT) parameters and recovery to Auto-configuration                               |
| ADM_2_1_00(after voice)_0   | To delete all the user's recorded prompts                                                                      |
| ADM_2_9_0000(after voice)_0 | To delete all message of Information Menus                                                                     |
| ADM_5_0000_0000             | To delete all forwarding numbers                                                                               |
| ADM_6_0000_0000             | To delete all receptionists of Information Menu                                                                |
|                             |                                                                                                    |

#### **System Program**

Press # to return to previous menu or to end data entry.

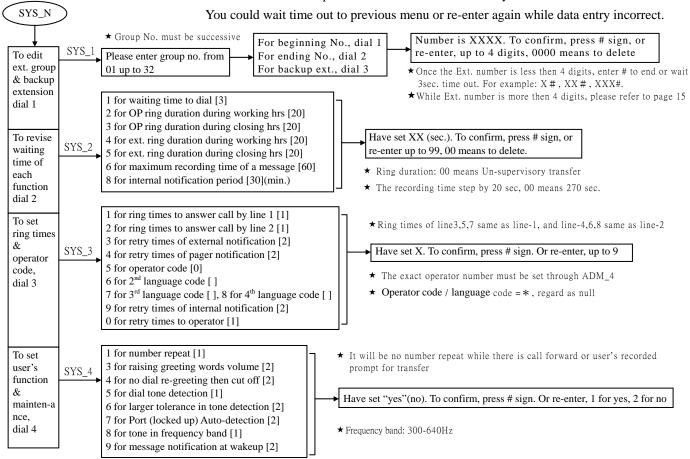

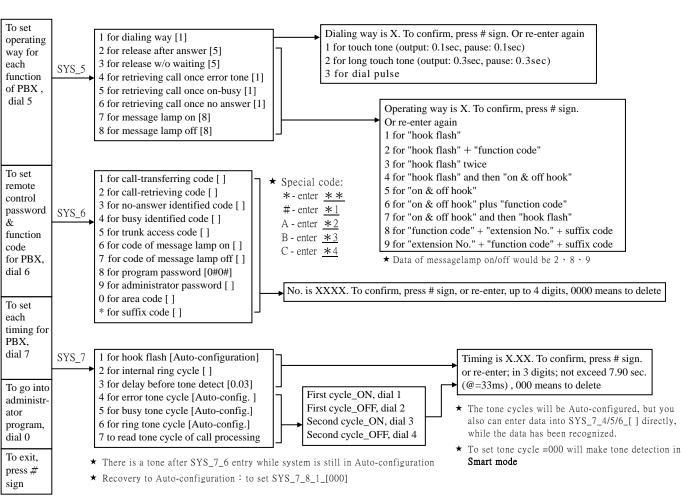

#### **Administrator Program**

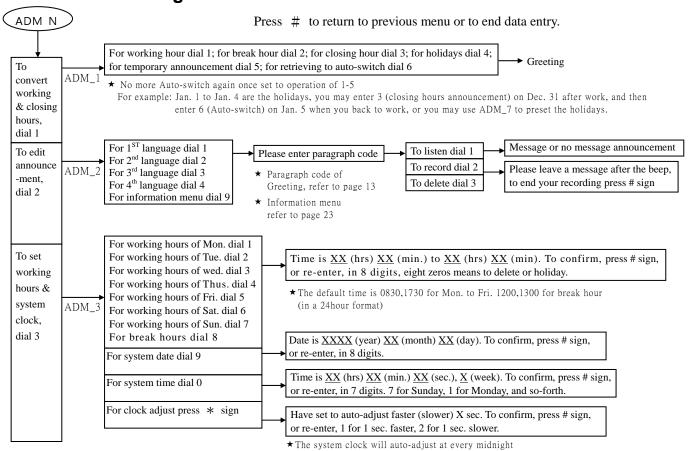

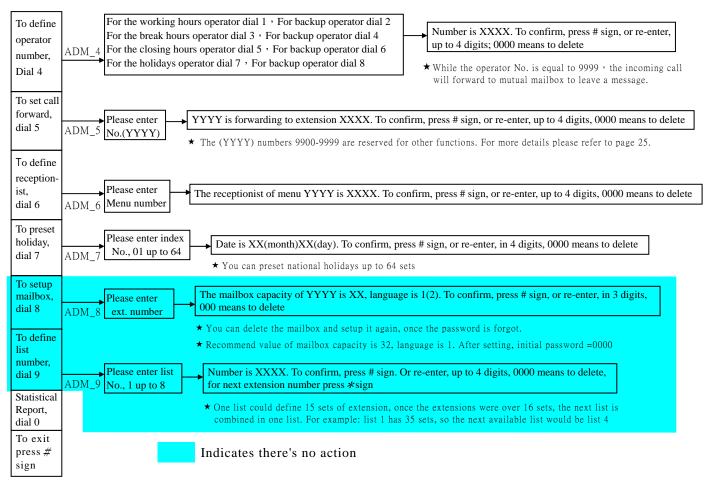

## **Mailbox Owner Program**

Press # to return to previous menu or to end data entry.

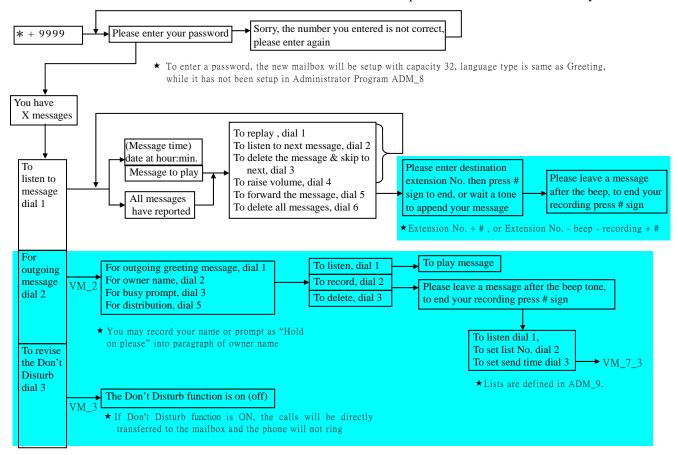

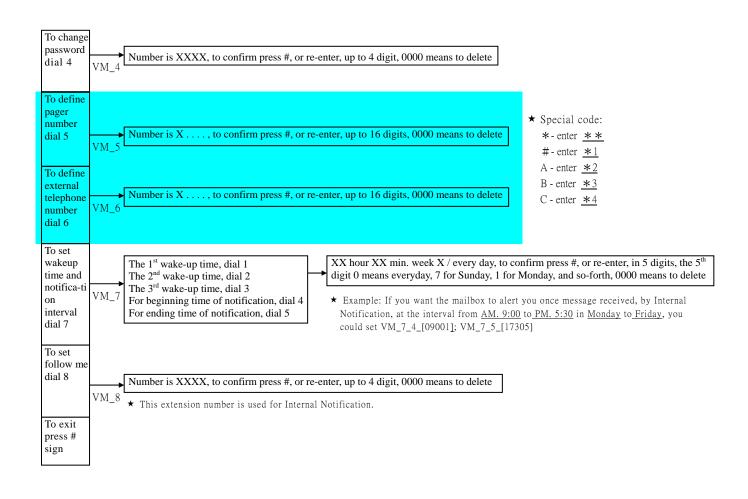

## Voice Message Recording

- To record/listen/delete any messages, press 2 in the main menu of Administrator Program, then follow the instruction message to select:
  - Example 1: Record the Greeting for working hours in the native(1<sup>st</sup>) language.

Press 1 to select the native language  $\rightarrow$  press the paragraph code  $01 \rightarrow$  press 2 to record  $\rightarrow$  the beep  $\rightarrow$  record message by talking into the receiver  $\rightarrow$  press # to end.

Example 2: Record the Greeting for working hours in a second language.

Press 2 to select the second language  $\rightarrow$  press the paragraph code  $01 \rightarrow$  press 2 to record  $\rightarrow$  the beep  $\rightarrow$  record the message by talking into the receiver  $\rightarrow$  press # to end.

In addition, the "Language Code SYS\_3\_6\_[]" for the second language must be set, so that when a caller is able to switch to the second language by pressing the language code during the Greeting in the native language.

- To change message, simply record again, there is no need to delete the previous message. If the recorded prompt message is deleted, EVM will play a built-in message.
- The built-in message for the native language is English, it may be recorded in other languages. The paragraph listed in the table below can be changed by recording.

| code | Paragraph explanation                 | Built-in message                                                                                               |  |  |
|------|---------------------------------------|----------------------------------------------------------------------------------------------------|--|--|
| 01   | Greeting words during working hours   | Please dial extension No., or wait for operator service                                                        |  |  |
| 02   | Greeting words during break hours     | It is break hour now, please dial extension No.                                                                |  |  |
| 03   | Greeting words during closing hours   | It is closing hour now, please dial extension No., or wait for operator service                                |  |  |
| 04   | Greeting words during holidays        | It is closing hour now, please dial extension No.                                                              |  |  |
| 05   | Prompt for transferring               | a. Please wait a moment! b. please wait a moment for operator service                                          |  |  |
| 08   | Operator busy during working hours    | a. Sorry, the operator is busy now, please dial * sign to hold, or dial another extension No.                  |  |  |
| 11   | Operator busy during closing hours    |                                                                                                    |  |  |
| 06   | No-answer prompt during working hours | a. Sorry, the extension is busy now /call is unanswered, please dial * sign to hold, or wait for operator      |  |  |
| 07   | Busy prompt during working hours      | service.                                                                                                    |  |  |
| 09   | No-answer prompt during closing hours | b. Sorry, the extension is busy now /call is unanswered, please dial ∗ sign to hold, or dial another extension |  |  |
| 10   | Busy prompt during closing hours      | number. (The user recorded working hour prompts could be used for working hour & close hour)                   |  |  |

| m  |                                          |                                                                                                    |
|----|------------------------------------------|----------------------------------------------------------------------------------------------------|
| 18 | Wrong number prompt during working hours | a. Sorry, the number you dialed is wrong number, please check and redial                                       |
| 19 | Wrong number prompt during closing hours | b. Sorry, the number you dialed XXXX can't be identified, please check and redial.                             |
| 20 | To hang up                               | Sorry, this connection will be terminated, good-bye                                                            |
| 21 | Prompt after Information Menu            | To repeat press *sign, to previous menu press # sign, or dial 0 for operator service                           |
| 22 | Message notification                     | Hello! There are messages in your mailbox, please enter your password to listen                                |
| 23 | Temporary announcement                   |                                                                                                    |
| 24 | To start recording message               | Please leave a message after a tone, to end your recording press # sign                                        |
| 25 | Message over                             | All messages have reported                                                                                     |
| 26 | Input error                              | Sorry, the number you entered is not correct, please enter again                                               |
| 27 | To confirm recording                     | To listen to message dial 1, to record again dial 2, to exit dial 3                                            |
| 28 | To enter password                        | Please enter your password                                                                                     |
| 29 | Main menu of Mailbox Owner Program       | To listen to message dial 1, for outgoing message dial 2, to revise the Don't disturb dial 3,                  |
| 30 | To listen message                        | To replay dial 1, to listen to next message dial 2, to delete the message dial 3, to raise volume dial 4,      |
| 31 | Outgoing messages                        | Outgoing greeting dial 1, owner name dial 2, message distribution dial 5                                       |
| 32 | Call forward to mailbox at Don't Disturb | The Don't Disturb function is on                                                                               |
| 33 | To cancel the Don't Disturb              | The Don't Disturb function is off                                                                              |
| 35 | To setup timer                           | For 1st wake-up time dial 1, for beginning time of notification dial 4, for ending time of notification dial 5 |
| 36 | Message of wake-up                       | Hello! The time you set is up                                                                                  |
| 37 | To listen/record/delete                  | To listen dial 1, to record dial 2, to delete dial 3                                                           |
| 38 | There are no messages                    | There are no messages in your mailbox                                                                          |
| 39 | Mailbox is full                          | Sorry, the mailbox is full, no message more                                                                    |

#### **Extension Number Groups**

- Extension number group(SYS\_1) is used for setting the range of extension number and assistant, dialing the extension number outside the range will be announced "Identification Failed".
- The group number must be successive.
- Program ADM5\_[YYYY]\_[9000] can be used to set number YYYY as non-registered number; once the caller dials YYYY, it will be announced "Identification Failed".
- Generally, PABX Extension Numbering Scheme has one type or several types listed below:

|   | Extension number                                                                                                    | Program Setting                                                                                                    |
|---|----------------------------------------------------------------------------------------------------|----------------------------------------------------------------------------------------------------|
| 1 | No more than 4 digits                                                                                                    | Directly enter the extension number                                                                                                    |
| 2 | More than 4 digits, but several numbers ahead are identical; it shall not exceed 4 digits with the prefix number excluded. | It shall set the "Area Code SYS_6_0_[]" as the prefix number.  The Area Code must be excluded when entering extension number, operator's number, Number forward, etc.                         |
| 3 | More than 4 digits, but several numbers ahead are identical; it exceeds 4 digits with the prefix number excluded.          | Designate the extension number length by prefix number:  Beginning number = 0 0 N N Ending number.= 0 X Y Z  NN: Prefix number for this group of extension.                                   |
| 4 | More than 4 digits and several numbers ahead are different.                                                                | X= the extension number length of the group, X=0 means flexible length                                                                                                    |
| 5 | It is the extension number<br>existing among another linking<br>line PABX (Link Extension)                                 | Y= pause for 3 seconds after the Y <sup>th</sup> digit Z= pause for 3 seconds again after the Z <sup>th</sup> digit, Z=0 means Un-supervisory transfer Z=* means tone detection in Smart mode |

15

Example 1: Company ABC's extension numbers go from 100~250 and from 30~39 (when the line is busy or is unanswered, and the caller did not dial another extension, the call is transferred to assistant's extension – 100).

Where the extension numbers are less than 4 digits, the program setting is as follows:

- ➤ For 01 Group, beginning number 100, ending number 250: SYS\_1\_01\_1\_[100], SYS\_1\_01\_2\_[250]
- ➤ For 02 Group, beginning number 30, ending number 39, Assistant extension 100: SYS\_1\_02\_1\_[30], SYS\_1\_02\_2\_[39], SYS\_1\_02\_3\_[100]
- Example 2: Company ACC's extension numbers go from 611000~615999, and the Link Extension numbers go from 721000~728999. The number for the operator is 9 during working hours, and 611000 during closing hours. The program settings are as follows:
  - ➤ 611000 ~ 615999 has two identical number ahead, set the Area Code as 61: SYS\_6\_0\_[61]
  - ➤ After excluding the Area Code from 611000 ~ 615999, set beginning number 1000 and ending number 5999 for 01 Group: SYS\_1\_01\_1\_[1000], SYS\_1\_01\_2\_[5999]
  - > The Operator number during Working Hours is 9. Because it is single digit, no need to exclude the Area Code, set: ADM\_4\_1\_[9]
  - ➤ The Operator number during closing hours is 611000. After excluding the Area Code, set: ADM\_4\_5\_[1000]
  - ➤ For extension number 721000 ~ 728999, the prefix number is 72, length is 6 digits, CPT detection is initiated after the 6<sup>th</sup> digit with 3 seconds delay, set: SYS\_1\_02\_1\_[0072], SYS\_1\_02\_2\_[0606]
  - > 720000 ~ 720999 are unused numbers, set prefix number 720 as non-registered number: ADM\_5\_[720]\_[9000]
  - > 729000 ~ 729999 are unused numbers, set prefix number 729 as non-registered number: ADM\_5\_[729]\_[9000]

## **Operator Number**

- EVM will disconnects the call for time out after Greeting, if SYS\_3\_0\_[0] or unset operator number.
- EVM will disconnects the call for time out after Busy/No-answer message, if SYS\_4\_4\_[2].
- If the extension number of Duty Personnel is set via ADM\_5\_[Y]\_[X], and if Y is the same as Operator Code, then X is regarded as operator number.
- If there has been set an Area Code, then the input of operator number shall exclude Area Code, except the operator number having only a single digit.

**■** Examples for operator number

| Working hours |          | Closing hours |          | Break hours |          | Program Setting                                                            |
|---------------|----------|---------------|----------|-------------|----------|----------------------------------------------------------------------------|
| Time-o        | Dial     | Time-o        | Dial     | Time-o      | Dial     |                                                                            |
| ut            | 0        | ut            | 0        | ut          | 0        |                                                                            |
| To            | To       | To            | To       | То          | То       | > SYS_3_0_[2]: Re-call operator 2 times > SYS_3_5_[0]: Operator code is 0  |
| operator      | operator | operator      | operator | operator    | operator | ➤ ADM_4_1_[100]: During working hours, the Operator Number is 100          |
|               |          |               |          |             |          | ADM_4_3_[300]: During breaking hours, the Operator Number is 300           |
|               |          |               |          |             |          | ➤ ADM_4_5_[1000]: During closing hours, the operator Number is 1000        |
| То            | То       | Dis-conn      | То       | То          | То       | > SYS_3_0_[2]: Re-call operator 2 times > SYS_3_5_[0]: Operator code is 0  |
| operator      | operator | ect           | operator | operator    | operator | ➤ ADM_4_1_[100]: During working hours, the Operator Number is 100          |
|               |          |               |          |             |          | ADM_4_3_[300]: During breaking hours, the Operator Number is 300           |
|               |          |               |          |             |          | ➤ ADM_4_5_[0000]: No operator, during closing hours                        |
|               |          |               |          |             |          | ADM_5_[0]_[200]: During breaking/closing hours, dial 0 to Ext. 200         |
| То            | То       | Dis-conn      | То       | Dis-conn    | То       | > SYS_3_0_[2]: Re-call operator 2 times > SYS_3_5_[0]: Operator code is 0: |
| operator      | operator | ect           | operator | ect         | operator | ➤ ADM_4_1_[100]: During working hours, the Operator Number is 100          |
|               |          |               |          |             |          | ➤ ADM_4_3_[0000]: No operator, during breaking hours                       |
|               |          |               |          |             |          | ADM_4_5_[0000]: No operator, during closing hours                          |
|               |          |               |          |             |          | ADM_5_[0]_[200]: During breaking/closing hours, dial 0 to Ext. 200         |

| Working hours   |                | Closing hours   |                 | Break hours     |                | Program Setting                                                                                                    |
|-----------------|----------------|-----------------|-----------------|-----------------|----------------|----------------------------------------------------------------------------------------------------|
| Time-o          | Dial           | Time-o          | Dial            | Time-o          | Dial           |                                                                                                    |
| ut              | 0              | ut              | 0               | ut              | 0              |                                                                                                    |
| To              | To             | Dis-conn        | Dis-conn        | Dis-conn        | Dis-conn       | <ul> <li>&gt; SYS_3_0_[2]: Re-call operator 2 times</li> <li>&gt; SYS_3_5_[0]: Operator code is 0</li> <li>&gt; ADM_4_1_[9]: During working hours, the Operator Number is 9</li> <li>&gt; ADM_4_3_[0000]: No operator, during breaking hours</li> <li>&gt; ADM_4_5_[0000]: No operator, during closing hours</li> </ul> |
| operator        | operator       | ect             | ect             | ect             | ect            |                                                                                                    |
| Dis-conn        | To             | Dis-conn        | To              | Dis-conn        | To             | > SYS_3_0_[0]: No Re-call operator > SYS_3_5_[0]: Operator code is 0 > ADM_4_1_[100]: During working hours, the Operator Number is 100 > ADM_4_3_[300]: During breaking hours, the Operator Number is 300 > ADM_4_5_[200]: During closing hours, the operator Number is 200                                             |
| ect             | operator       | ect             | operator        | ect             | operator       |                                                                                                    |
| Dis-conn<br>ect | To<br>operator | Dis-conn<br>ect | Dis-conn<br>ect | Dis-conn<br>ect | To<br>operator | > SYS_3_0_[0]: No Re-call operator > SYS_3_5_[0]: Operator code is 0<br>> ADM_4_1_[100]: During working hours, the Operator Number is 100<br>> ADM_4_3_[300]: During breaking hours, the Operator Number is 300<br>> ADM_4_5_[0000]: No operator, during closing hours                                                  |
| Dis-conn        | To             | Dis-conn        | Dis-conn        | Dis-conn        | Dis-conn       | <ul> <li>SYS_3_0_[0]: No Re-call operator &gt; SYS_3_5_[0]: Operator code is 0</li> <li>ADM_4_1_[100]: During working hours, the Operator Number is 100</li> <li>ADM_4_3_[0000]: No operator, during breaking hours</li> <li>ADM_4_5_[0000]: No operator, during closing hours</li> </ul>                               |
| ect             | operator       | ect             | ect             | ect             | ect            |                                                                                                    |
| Dis-conn        | Dis-con        | Dis-conn        | Dis-conn        | Dis-conn        | Dis-conn       | <ul> <li>&gt; SYS_3_5_[*]: No operator code</li> <li>&gt; ADM_4_1_[0000]: No operator, during working hours</li> <li>&gt; ADM_4_3_[0000]: No operator, during breaking hours</li> <li>&gt; ADM_4_5_[0000]: No operator, during closing hours</li> </ul>                                                                 |
| ect             | nect           | ect             | ect             | ect             | ect            |                                                                                                    |

#### **Identification Code**

After EVM responding to incoming call, it will wait for PABX to transmit the Identification Code (ID Code) and play different messages
according to the code.

| ID Code received by EVM                                                             | EVM plays          | Remark                                                    |
|-------------------------------------------------------------------------------------|--------------------|-----------------------------------------------------------|
| No ID Code recognized.                                                              | "Greeting"         |                                                           |
| No-answer ID Code:<br>Prefix number + Keyword + other numbers +<br>extension number | "No-answer" prompt | To set Un-supervised Transfer: SYS_2_4_[00], SYS_2_5_[00] |
| Line busy ID Code: Prefix number + Keyword + other numbers + extension number       | "Line busy" prompt |                                                           |

- When PABX is transmitting ID Code too fast so that EVM is unable to receive a complete ID Code. Please add Pause ahead the PABX ID Code to delay the Code Transmission.
- When PABX is transmitting ID Code too slow, please select a longer Waiting Time for ID Code.

#### ■ Waiting Time for ID Code

| Program           | Explanation                                                             |  |  |  |  |
|-------------------|-------------------------------------------------------------------------|--|--|--|--|
| ADM_5_9908_[A]xxx | A: Waiting time for ID Code; A=0=1 second A=1=1.5 seconds A=2=2 seconds |  |  |  |  |

( xxx entails other functions, please enter according to the original data.)

19

#### **■** Setting ID Code

| Item                            | Program           | Explanation                                                                                                    |
|---------------------------------|-------------------|----------------------------------------------------------------------------------------------------|
| No-answer ID Code               | SYS_6_3_[XXYY]    | XX= Keyword (if there is only one digit, please enter 0 for the second digit.) For special character: *- enter **, #- enter *1, A- enter *2, B - enter *3, |
| Line busy ID Code               | SYS_6_4_[XXYY]    | C - enter $\frac{*4}{.}$                                                                                                    |
|                                 |                   | YY= number of digit(s) before extension number, that is, the ? digit ahead extension number is not extension number.                                       |
|                                 |                   | YY=99 indicates that PABX will respond ID Code immediately after receiving the extension number. It should only apply to busy line identification.         |
| Prefix of No-answer<br>/Busy ID | ADM_5_9924_[XXXX] | XXXX= prefix number of No-answer /Busy ID                                                                                                    |

Example 1: A Brand PABX, when extension is being set to VOICEMAIL UNIT, it will send ID Code as follows:

VOICEMAIL UNIT dials an extension number — PABX sends out B6 before RingBack tone, meaning the extension dialed is available.

— PABX sends out B7 before Busy tone, meaning the extension dialed is engaged.

VOICEMAIL UNIT answers a call — PABX sends out A4 + extension number, meaning the call was not answered.

- PABX sends out A7, meaning there's an incoming call from an external line.
- > To set SYS\_6\_3\_[A402] Keyword of No-answer ID Code is A4, and the front 2 digits are not extension number.
- > To set SYS\_6\_4\_[B799] ID Code of busy line is B7, respond before Busy tone emission.

Example 2: F Brand PABX, the ID Code of No-answer is B + XX (Trunk number) + Extension number

> To set SYS\_6\_3\_[B003] — Keyword of No-answer ID is B, and the front 3 digits are not extension number.

Example 3: S Brand PABX, the ID Code of No-answer is \*\*\*3 + XXX + Extension number

- $\triangleright$  To set ADM\_5\_9924\_[\*\*] Prefix of No-answer ID is \*\*.
- ➤ To set SYS\_6\_3\_[\*307] Keyword of No-answer ID is \*3, and the front 7 digits are not extension number.

## **Message Notification**

#### ■ Message Lamp(ML) Notification

|   | Operating way options                     | Operating Route                                                                                                    | Remarks                                                                                                    |
|---|-------------------------------------------|----------------------------------------------------------------------------------------------------|----------------------------------------------------------------------------------------------------|
| 1 | ML-ON: SYS_5_7_[8]<br>ML-OFF: SYS_5_8_[8] | ML-ON code $\rightarrow$ Ext. number $\rightarrow$ suffix code ML-OFF code $\rightarrow$ Ext. number $\rightarrow$ Suffix code                             | SYS_6_6_[ ML-ON code]<br>SYS_6_7_[ ML-OFF code]                                                                                                    |
| 2 | ML-ON: SYS_5_7_[9]<br>ML-OFF: SYS_5_8_[9] | Ext. number $\rightarrow$ ML-ON code $\rightarrow$ Suffix code<br>Ext. number $\rightarrow$ ML-OFF code $\rightarrow$ Suffix code                          | SYS_6_*_[ Suffix code]                                                                                                    |
| 3 | ML-ON: SYS_5_7_[0]<br>ML-OFF: SYS_5_8_[0] | In accordance with ADM_5_9930_[XXXX]  X: 0= On-Hook  1= Hook-Flash  2= Ext. number  3= ADM_5_9931_[ 1st Function code]  4= ADM_5_9932_[ 2nd Function code] | Example:  Operating for ML-ON:  Pick up receiver → Hook-Flash → *1 → Ext. number  > SYS_5_7_[0]  > ADM_5_9930_[132]: operating route  > ADM_5_9931_[* 1]: ML-ON code |
| 4 | ML-ON: SYS_5_7_[*]<br>ML-OFF: SYS_5_8_[*] | In accordance with ADM_5_9933_[XXXX]  X: 0= On-Hook  1= Hook-Flash  2= Ext. number  3= ADM_5_9934_[ 1st Function code]  4= ADM_5_9935_[ 2nd Function code] | Operating for ML-OFF: Pick up receiver → Hook-Flash → #1 → Ext. number  > SYS_5_8[*]  > ADM_5_9933_[132]: operating route  > ADM_5_9934_[#1]: ML-OFF code            |

21

■ Internal Notification: Retry Times SYS\_3\_9\_[ ], Retry Intervals SYS\_2\_8\_[ ]

#### **■** Notification Options

| Program           | Explanation                                                            |  |  |
|-------------------|------------------------------------------------------------------------|--|--|
| ADM_5_9901_[XXXX] | X: 0= ML-ON, 3= Internal ringing                                       |  |  |
|                   | Default = 03 (1 <sup>st</sup> ML-ON, 2 <sup>nd</sup> Internal ringing) |  |  |

• In mutual mailbox (9999), there are no notification options for pager and external phone, and the extension number of internal ringing notification is not 9999 but set in VM\_8.

#### ■ Related programs

• ADM\_5\_9909\_[ ]: Function code for internal dialing (e.g. Nitsuko V4)

#### Information Menus

- EVM contains 4 levels and 256 sections of menus (EVM2004 contains only 9 menus). An extension number of receptionist can be allocated for each menu section.
- During (or after) the menu message, press \* to repeat, press # for previous menu, dial 0 to be transferred to the receptionist for this menu (if none exist transfer to the operator), dial 1-9 for the next level of menu messages or to the receptionist (if the menu message does not exist), or dial an extension number (if there is no menu message and receptionist).
- The menu number is the number dialed from Greeting to this menu, as shown on the Figure below.

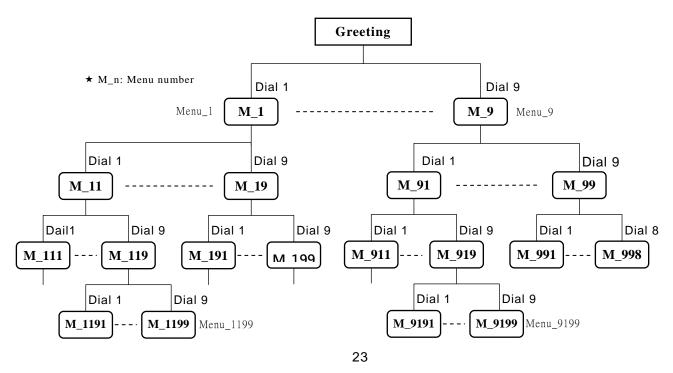

After the completion of playing menu message, EVM plays the "prompt after Information Menu".
 The language type will be set by ADM\_5\_991[Y]\_[X]; Y= first digit of the menu number
 Language type X: 1= native language, 2= the second language, 3= the third language, 4= the fourth language.

Example: Extension number inquiry

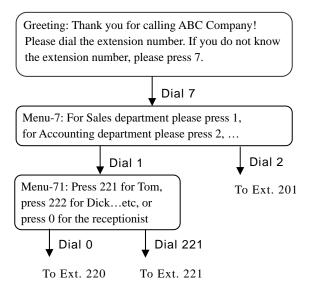

#### Programming:

- ➤ ADM\_5\_991[7]\_[1]: language type for Menu-7/Menu-71
- ➤ ADM\_2\_9\_[7]\_[2]: to record message for Menu-7
- ➤ ADM\_2\_9\_[71]\_[2]: to record message for Menu-71
- ➤ ADM\_6\_[71]\_[220]: to set receptionist for Menu-71
- ightharpoonup ADM\_6\_[72]\_[201]: to set receptionist for Menu-72
- ➤ Menu-712 without receptionist and voice message

## Other Functions

| Program           | Explanation                                                                                                    |
|-------------------|----------------------------------------------------------------------------------------------------|
| ADM_5_9901_[XXXX] | See "Message Notification" on page 22                                                                                                    |
| ADM_5_9904_[AB]   | A is one of the numbers, 1~9, for auto-shift Information Menu from "Menu-X" to "Menu-AX" during breaking hour. If A= 0, that means to delete.                                                                                                    |
|                   | B is one of the numbers, 1~9, for auto-shift Information Menu from "Menu-X" to "Menu-BX" during closing hour. If B= 0, that means to delete.                                                                                                    |
|                   | Example: To set ADM_5_9904_[78] for auto-shift the Information Menu as below: During working hours, if callers dial "1" the route will be from "Greeting" to "Menu-1". During breaking hours, if callers dial "1" the route will be from "Greeting" to "Menu-71". During closing hours, if callers dial "1" the route will be from "Greeting" to "Menu-81". |
| ADM_5_9907_[XXXX] | XXXX: Pickup Code If such a code has been pre-entered, and EVM puts the call through Un-supervisory transfer. When the preset ringing time for Pickup SYS_2_7_[XX] is expired, EVM will retrieves the unanswered call with the operating way SYS_5_9_[X] Related programs: SYS_2_2_[00] SYS_2_3_[00] SYS_2_4_[00] SYS_2_5_[00]                              |
| ADM_5_9908_[ABC]  | A: Waiting time for ID Code. (For more details please refer to page 19.)                                                                                                    |
|                   | B: To increase the sensitivity of Call Progress Tone detection for internal lines.  C: To increase the sensitivity of Call Progress Tone detection for external lines.  0=0db(default) 1=2db 2=4db 3=6db 4=8db 5=10db 6=12db 7=14db                                                                                                    |

| ADM_5_9909_[XXXX] | XXXX: Function code for internal dialing                                                                                                    |
|-------------------|----------------------------------------------------------------------------------------------------|
|                   | Some PABX (e.g. V4) requires the user to enter functional code first before dialing the extension number. This is used for EVM's notifying extensions of messages. |
| ADM_5_991[Y]_[X]  | Language type of "Prompt after Information Menu", see "Information Menus" on page 24.                                                                              |
| ADM_5_[YYYY]_9000 | To set number YYYY as non-registered number.                                                                                                    |
| ADM_5_[Y]_9999    | Y is a "Mailbox Code". The caller can dial the code Y to mutual mailbox to leave a message.                                                                        |
| ADM_0_[X]         | Statistic Report of the Calls X: 1= Incoming call 2= Information Menu 3= Extension busy 4= Extension No-answer 5= Operator busy                                    |
| ADM_2_1_99_*      | To transmit "user's recorded voice and data" to other EVM units of Multi-Connection.                                                                               |
| SYS_1_99_*        | To transmit "user's recorded voice and data" to other EVM units of Multi-Connection.                                                                               |
| SYS_2_7_[XX]      | XX: ringing time for Pickup  The time should be short, and shorter than the ringing time set by PABX, to prevent Pickup calls by mistakes.                         |
| SYS_5_9_[X]       | Operating way for Pickup the unanswered call.  X: 8= "Pickup Code → Extension number" (default), 2= "Hook-Flash → Pickup Code → Extension number"                  |
| SYS_4_9_[X]       | X: 1= wake up call together with Message Notification, 2= wake up call without Message Notification (default)                                                      |
| SYS_4_0_[X]       | X: 1= Silent compression (default), 2= non-silent compression.                                                                                                    |
| SYS_9             | Report of EVM version.                                                                                                    |

## **Troubleshooting**

| Problem                                                                                              | Possible cause and solution                                                                                                    |
|----------------------------------------------------------------------------------------------------|----------------------------------------------------------------------------------------------------|
| It will intermittently play the Leaving Message of Mailbox.                                          | • Noise interference exists. If this cannot be fixed, set "non-silent compression SYS_4_0_[2]" to improve the situation; but the voice capacity will decrease by 20%.                                                                                                    |
| EVM does not pick up calls.                                                                          | <ul> <li>If the POW lamp is not flashing, please check the power supply.</li> </ul>                                                                                                    |
|                                                                                                    | <ul> <li>Please check the wiring and make sure the incoming ringing is correct.</li> </ul>                                                                                                    |
|                                                                                                    | <ul> <li>PABX locked the extension port. Please set the Port Auto-detection. SYS_4_7_[2]</li> </ul>                                                                                                    |
| EVM responds after External line 2 ~ 3 rings.                                                        | • This is normal. Set the "ring times SYS_3_1_[0]" for improvement.                                                                                                    |
| Immediate conversation over the phone is inaccessible after the called responds to the call.         | • This is normal while the EVM is waiting. Use the Pickup Code or ID Code to allow calls to go through Un-supervise Transfer.                                                                                                    |
|                                                                                                    | <ul> <li>EVM has not finished Auto-configuration yet. Please dial three times for "a busy extension"<br/>and "an available extension (do not answer)".</li> </ul>                                                                                                    |
| EVM always announces that the number dialed is faulty when in fact the line is busy, and vice versa. | Please exchange the parameters for Error tone with the Busy tone.                                                                                                    |
| EVM announcement repeats: "Hold on, please"                                                          | Hook-Flash time is too short. SYS_7_1_[ ]                                                                                                    |
| every 4 seconds, and the call is not on hold.                                                        | <ul> <li>Occasional occurrence – insufficient DTMF Receiver for PABX. ※</li> </ul>                                                                                                    |
| EVM announcement repeats: "Hold on, please" every 4 seconds, and the call is being held.             | detect the frequency. SYS_4_8_[2]                                                                                                    |
|                                                                                                    | Occasional occurrence – insufficient DTMF Receiver for PABX.       **      The second of the second occurrence is a second occurrence of the second occurrence occurrence o |
| After "Hold on, please" has been announced, the call is disconnected.                                | <ul> <li>The Hook-Flash time set under EVM is too long. Where the Hook-Flash time is less than<br/>0.13 seconds, EVM does not Auto-configuration, it must be entered manually.</li> </ul>                                                                                                    |

| Extension number is correct, but EVM annound "Wrong number" or "Line busy". | <ul> <li>Dialing way is incorrect. SYS_5_1_[]</li> <li>Function code for call transfers is incorrect. SYS_6_1_[]</li> </ul>                                                                                                    |  |  |  |  |  |
|-----------------------------------------------------------------------------|----------------------------------------------------------------------------------------------------|--|--|--|--|--|
|                                                                             | <ul> <li>PABX requires longer DTMF. Please set SYS_5_1_[2]</li> <li>Occasional occurrence – insufficient DTMF Receiver for PABX. **</li> </ul>                                                                                                    |  |  |  |  |  |
| EVM fails to announce that the called line is bus or is no answering.       | <ul> <li>If the CPT is delayed or reminder tone exists before the CPT, please set to delay the detection of CPT. SYS_7_3_[]</li> </ul>                                                                                                    |  |  |  |  |  |
|                                                                             | <ul> <li>If the frequency of CPT is outside the detection range (300 ~ 640Hz), please select not to<br/>detect the CPT frequency. SYS_4_8_[2]</li> </ul>                                                                                                    |  |  |  |  |  |
|                                                                             | • CPT is irregular, please set larger tolerance for CPT detection. SYS_4_6_[1]                                                                                                    |  |  |  |  |  |
|                                                                             | • CPT is too weak, please set the detection sensitivity of internal CPT. ADM_5_9908_x[]xx                                                                                                    |  |  |  |  |  |
|                                                                             | Key Telephone system has been set to Voice Call, please change it to ringing.                                                                                                    |  |  |  |  |  |
|                                                                             | • Function code is required to retrieve the external line, or the procedure of retrieval is incorrect. SYS_6_2_[], SYS_5_5_[], SYS_5_6_[]                                                                                                    |  |  |  |  |  |
|                                                                             | <ul> <li>Hook-Flash time is either too short or too long. SYS_7_1_[]</li> </ul>                                                                                                    |  |  |  |  |  |
| Others                                                                      | Use the hand-free of the PROG-TEL, press # to exit program setting and return to the Greeting. When the EVM finished playing the message and silence resumes, the procedure of the Line-1 transfer can be monitored through the speaker of the PROG-TEL to pin-point the problem. |  |  |  |  |  |

- $\ensuremath{\not{\times}}$  DTMF Receiver in PABX is inadequate. The suggested solution is as follow:
- 1. Increase the installation of DTMF Receiver for PABX.
- 2. To set program for EVM to Dial Pulse (DP) Transmission.
- 3. Disperse the Extension Line of EVM in several Interface Cards of PABX. (For example, every SLT Card of KX-TD contains only two-circuit DTMF Receiver.)

#### Reference data for PBXs

You could just setup Extension Number Group, operator number and working hours to EVM for most PBX, but for some PABXs you may need to set function code and operating way as below:

| PABXs            | C           | perating wa | у           | Functi        | on code      | Others                     |
|------------------|-------------|-------------|-------------|---------------|--------------|----------------------------|
| LUCENT PROLOGIX  | SYS_5_4_[3] | SYS_5_5_[3] | SYS_5_6_[3] |               |              |                            |
| NAKAYO 64IS/88IS | SYS_5_4_[6] | SYS_5_5_[6] | SYS_5_6_[6] |               | SYS_6_2_[ ]  |                            |
| NEC ADK/NDK      | SYS_5_4_[5] | SYS_5_5_[5] | SYS_5_6_[5] |               |              | SYS_5_2_[5]<br>SYS_5_3_[4] |
| Nitsuko UXE-128  | SYS_5_4_[4] | SYS_5_5_[4] | SYS_5_6_[4] |               |              |                            |
| NORSTAR          | SYS_5_4_[2] | SYS_5_5_[2] | SYS_5_6_[2] | SYS_6_1_[*70] | SYS_6_2_[2]  | SYS_4_5_[2]                |
| Panasonic A      | SYS_5_4_[5] | SYS_5_5_[5] | SYS_5_6_[5] |               |              |                            |
| Panasonic ICX    |             |             |             |               |              | SYS_4_8_[2]                |
| ROLM CBX9751     |             |             |             | SYS_6_1_[*7]  | SYS_6_2_[*1] |                            |
|                  |             |             |             |               |              |                            |
|                  |             |             |             |               |              |                            |

29

## User Information Form 1/2

| Company: Tel:            |   | Contact:         |              | A          | DM password        | SYS password: |          |                   |     |         |                 |     |  |  |  |
|--------------------------|---|------------------|--------------|------------|--------------------|---------------|----------|-------------------|-----|---------|-----------------|-----|--|--|--|
| PABX: Ext. No. of EV     |   |                  | /M /         |            | /                  |               | /        |                   | /   |         |                 |     |  |  |  |
| Main data                |   |                  |              |            |                    |               |          | Information Menus |     |         |                 |     |  |  |  |
| Dial Tone Detection      |   | Dialing way      |              | Hook-Fla   | ash Time           |               | Menu No. | Receptionist      | Msg | Menu No | o. Receptionist | Msg |  |  |  |
| SYS_4_5_[ <sub>1</sub> ] |   | SYS_5_1_         | _[1 ]        | SYS_       | 7_1_[              | ]             |          |                   |     |         |                 |     |  |  |  |
| Frequency Detection      |   | Release after ar | nswer        |            |                    |               |          |                   |     |         |                 |     |  |  |  |
| SYS_4_8_[ <sub>1</sub> ] |   | SYS_5_2_         | _[5 ]        |            |                    |               |          |                   |     |         |                 |     |  |  |  |
| Code of call transfer    |   | Release w/o wa   | aiting       | Delay be   | fore tone d        | etection      |          |                   |     |         |                 |     |  |  |  |
| SYS_6_1_[                | ] | SYS_5_3_         | _[5 ]        | SYS_       | 7_3_[              | ]             |          |                   |     |         |                 |     |  |  |  |
| Code of retrieving call  |   | Retrieving call, | , Error Tone | Error Tor  | ne, SYS_           | 7_4_          |          |                   |     |         |                 |     |  |  |  |
| SYS_6_2_[                | ] | SYS_5_4_         | _[1 ]        | [ ]        | ][                 | ][ ]          |          |                   |     |         |                 |     |  |  |  |
| Busy ID Code             |   | Retrieving call, | , Line Busy  | Busy Tor   | ne, SYS_           | 7_5_          |          |                   |     |         |                 |     |  |  |  |
| SYS_6_4_[                | ] | SYS_5_5          | _[1 ]        | [ ]        | ][                 | ][ ]          |          |                   |     |         |                 |     |  |  |  |
| No-Answer ID Code        |   | Retrieving call, | , No-Answer  | Ring Bac   | k Tone, S          | YS_7_6_       |          |                   |     |         |                 |     |  |  |  |
| SYS_6_3_[                | ] | SYS_5_6_         | _[1 ]        | [ ]        | ][                 | ][ ]          |          |                   |     |         |                 |     |  |  |  |
| ML-ON code               |   | Operating for N  | ML-ON        | Port (loci | ked up) Au         | to-detection  |          |                   |     |         |                 |     |  |  |  |
| SYS_6_6_[                | ] | SYS_5_7_         | _[8 ]        | SYS_4      | I_7_[ <sub>2</sub> | ]             |          |                   |     |         |                 |     |  |  |  |
| ML-OFF code              |   | Operating for N  | ML-OFF       |            |                    |               |          |                   |     |         |                 |     |  |  |  |
| SYS_6_7_[ ]              |   | SYS_5_8_         | _[8 ]        |            |                    |               |          |                   |     |         |                 |     |  |  |  |
| Suffix code of ML        |   | Operating for p  | oickup       |            |                    |               |          |                   |     |         |                 |     |  |  |  |
| SYS_6_*_[                | ] | SYS_5_9_         | _[8 ]        |            |                    |               | <u> </u> |                   |     |         |                 |     |  |  |  |
|                          |   | Function code t  |              | ADM A      | 5 0009             | 1 11 11 11 1  |          |                   |     |         |                 |     |  |  |  |

## **User Information Form 2/2**

| Worki    | ng Hours ADM_3  |     |           | ADM_5_ |        |     |             |         |        |        |         |
|----------|-----------------|-----|-----------|--------|--------|-----|-------------|---------|--------|--------|---------|
|          | From / To       | Grp | Beginning | Ending | Backup | Grp | Beginning   | Ending  | Backup | Number | Forward |
| Ion.     | /               | 01  |           |        |        | 21  |             |         |        |        |         |
| ue.      | /               | 02  |           |        |        | 22  |             |         |        |        |         |
| Ved.     | /               | 03  |           |        |        | 23  |             |         |        |        |         |
| 'nu.     | /               | 04  |           |        |        | 24  |             |         |        |        |         |
| ri.      | /               | 05  |           |        |        | 25  |             |         |        |        |         |
| at.      | /               | 06  |           |        |        | 26  |             |         |        |        |         |
| un       | /               | 07  |           |        |        | 27  |             |         |        |        |         |
| Break    | /               | 08  |           |        |        | 28  |             |         |        |        |         |
|          | ADM_4_          | 09  |           |        |        | 29  |             |         |        |        |         |
|          | Operator Number | 10  |           |        |        | 30  |             |         |        |        |         |
| Vorking  | 1:              | 11  |           |        |        | 31  |             |         |        |        |         |
| ours     | 2:              | 12  |           |        |        | 32  |             |         |        |        |         |
| Breaking | 1:              | 13  |           |        |        |     |             |         |        |        |         |
| ours     | 2:              | 14  |           |        |        | Are | a code      | SYS_6_0 | _[ ]   |        |         |
| losing   | 1:              | 15  |           |        |        | Ope | erator code | SYS_3_5 |        |        |         |
| ours     | 2:              | 16  |           |        |        | Nu  | nber repeat | SYS_4_1 |        |        |         |
| oliday   | 1:              | 17  |           |        |        |     |             |         |        |        |         |
|          | 2:              | 18  |           |        |        |     |             |         |        |        |         |
|          | •               | 19  |           |        |        |     |             |         |        |        |         |
|          |                 | 20  |           |        |        |     |             |         |        |        |         |